## How do I register to access the Employer Self Service portal as an agent?

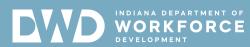

Please visit ESS and click "New User" to begin the registration process.

The registration process will require a valid email address to be provided.

Once created, your user account can be associated to one or more existing employer (SUTA) accounts.

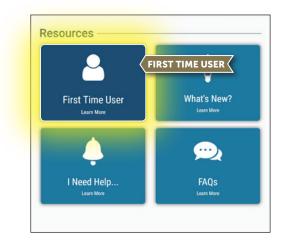

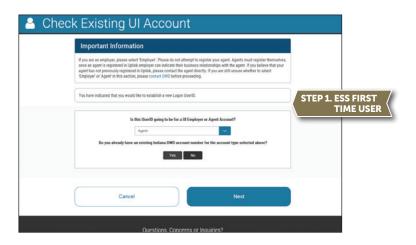

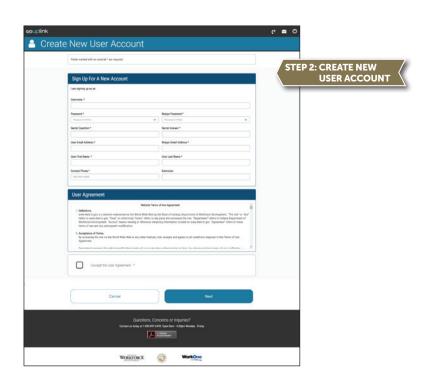